## プラグインマニュアル

## 1 管理画面

## ブロックの配置

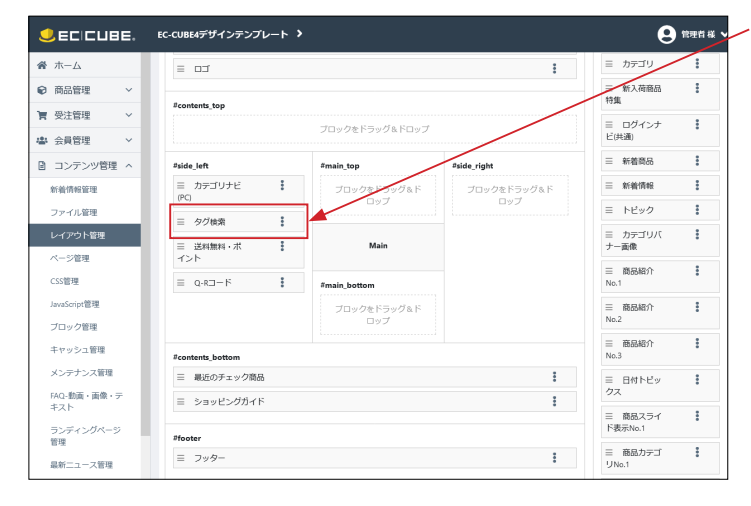

8 mm = 「タグ検索」ブロックを配置してください。 左図は、商品一覧ページに配置したときの例です。

## 2 フロントページ

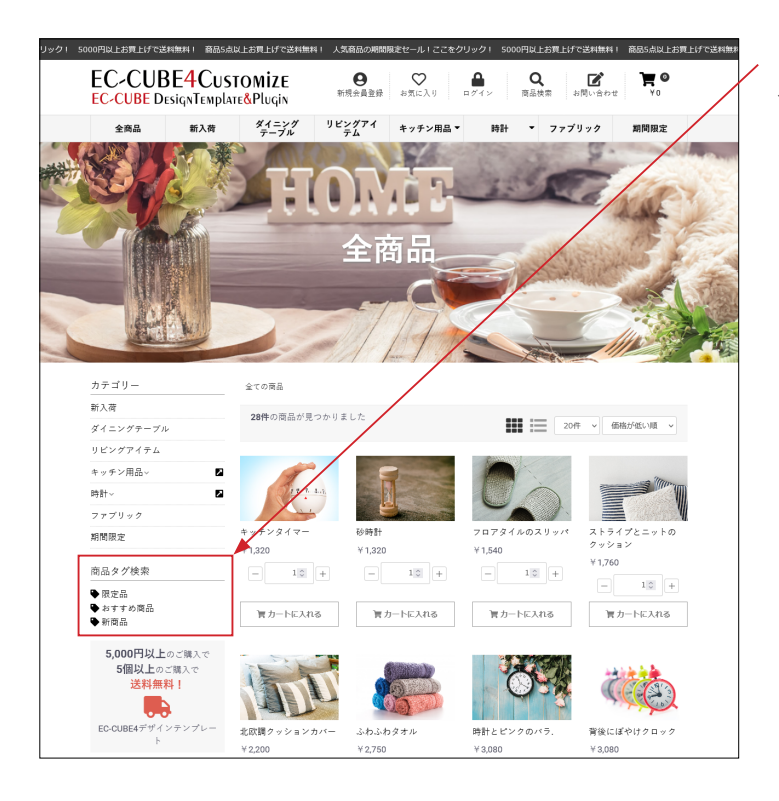

「タグ管理」で登録されているタグの一覧が表示されるので、各 タグをクリックします。

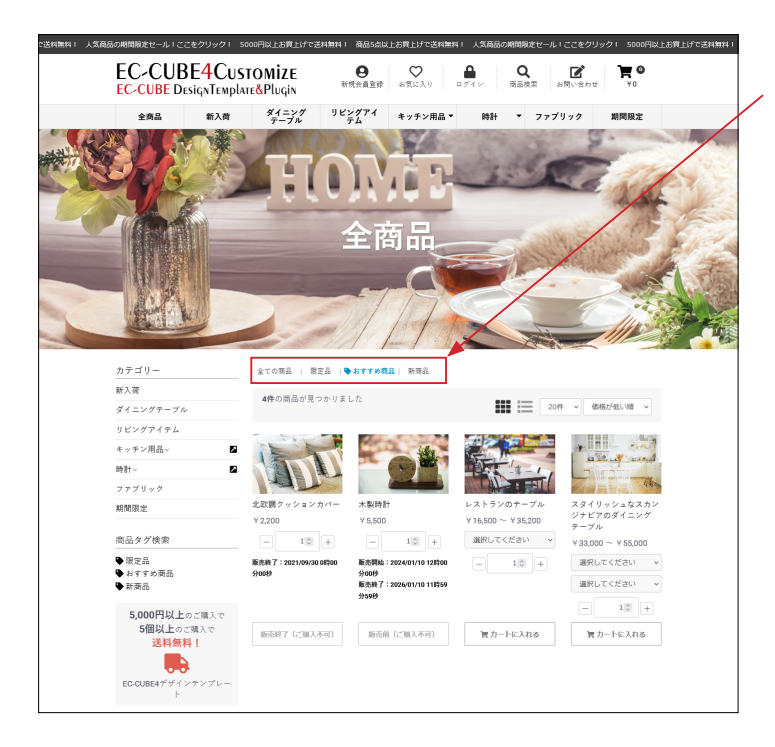

タグ登録された商品の一覧が表示されます。

上部に表示されるタグの一覧をクリックして、さらに別のタグ 商品一覧を開くことができます。